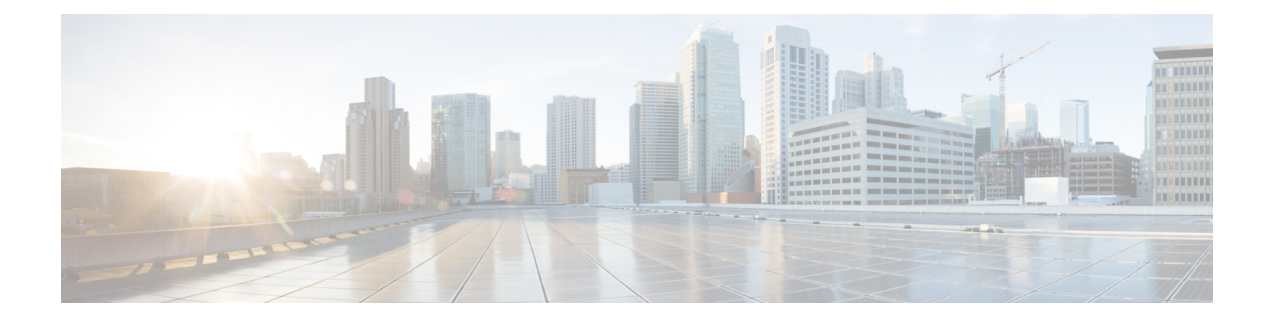

# **Event Detail Records**

- Feature [Summary](#page-0-0) and Revision History, on page 1
- Feature [Description,](#page-1-0) on page 2
- [Configuring](#page-62-0) EDRs, on page 63
- OAM Support for EDR [Logging,](#page-66-0) on page 67

# <span id="page-0-0"></span>**Feature Summary and Revision History**

### **Summary Data**

#### **Table 1: Summary Data**

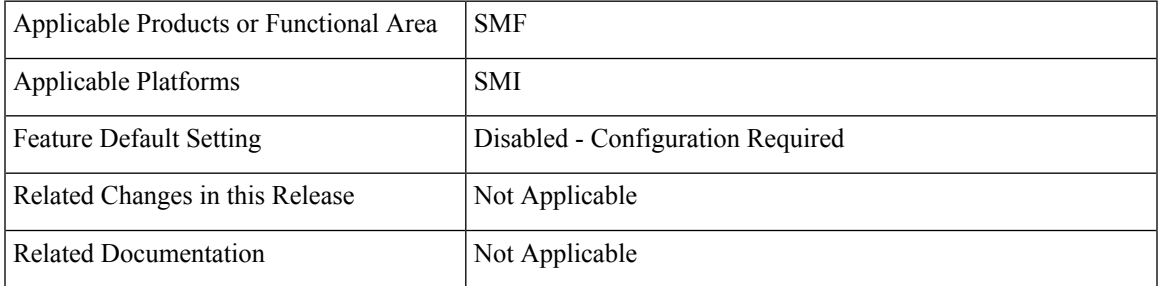

### **Revision History**

#### **Table 2: Revision History**

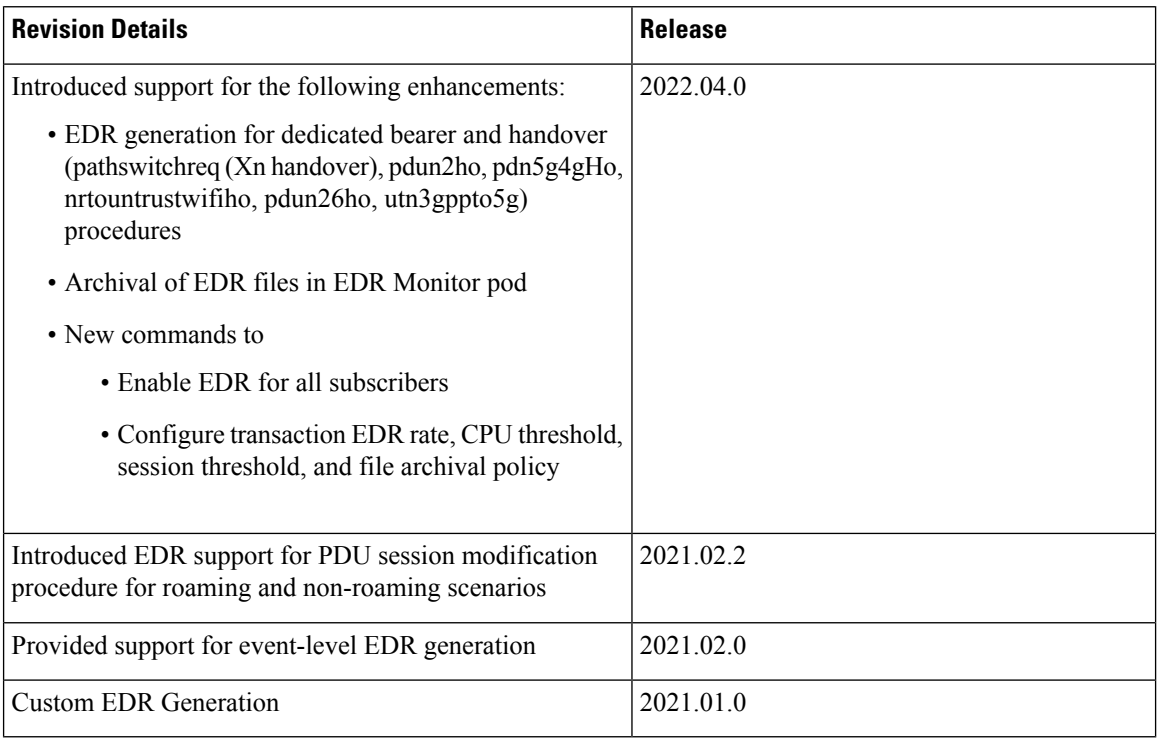

## <span id="page-1-0"></span>**Feature Description**

Event Data Records (EDRs) collect information that you can use to perform the following functions:

- Debug or understand the application behavior
- Diagnose the call flow for the specific subscribers

The SMF supports logging of EDRs for both 4G and 5G subscriber sessions including non-roaming and roaming sessions. If the EDR Support feature is enabled, then in a roaming scenario, hSMF and vSMF generate EDRsforPDU session establishment and release procedures. TheSMFgenerates EDR filesin comma-separated value (CSV) format. The SMF stores one CSV record per line. The CSV files can be optionally compressed before sending to an external server.

The SMF treats a request message and response message as one EDR event record. For example, N11SmContextCreateReq and N11SmContextCreateResp attributes are logged as an EDR event.

The SMF supports EDR file generation for transaction and transaction-collision level details for subscriber sessions. By default, the EDR generation is disabled.

In release 2021.02.0, the SMF generates EDRs with procedure-level details, event-level details, and field-level details. These granular details help in debugging errors and issues.

#### **EDR Format**

In addition to the existing Transaction EDR fields, the application appends procedure-id and event-id along with the respective field values. Application registers the procedure-id, event-id, and field-id along with the corresponding names. This mapping is used to format the CSV event entry in the EDR. Each event entry consists of comma-separated procedure-id, event-id, and field-value. These registered mappings can also be used in CLI commands to disable EDRs at procedure, event, or field level. You can enable or disable the EDRs dynamically during runtime. The existing EDR records remain the same and the runtime changes get reflected only in the newly generated EDR records.

#### **Transaction EDR Format**

Transaction-EDR-Fields, list of event-entries [ ]

#### **Event Entries**

Procedure-id1, Event-id1, list of field-id1-values [ ]

The following is a sample transaction entry along with a list of events in the CSV format.

```
Version, Field-Count, Transaction-id-value, Start-Time, Elapsed-Time, ……,
Procedure-id1, event-id1, field-id1-value, field-id2-value……,
Procedure-id1, event-id2, field-id1-value, field-id2-value……,
Procedure-id1, event-id3, field-id1-value, field-id2-value……
```
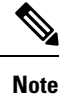

There might be different set of fields for a combination of procedure-id and event-id. You can enable or disable the EDRs dynamically during runtime by using a CLI command. For configuration details, see the [Configure](#page-63-0) EDR Files for [Generation,](#page-63-0) on page 64 section in this guide.

#### **EDR File Storage Location**

This section provides details on the archival location of EDR files in SMF service pod and EDR monitor pod.

#### **EDR Files in SMF Service Pod**

The EDR file is generated in each SMF service pod where the subscriber sessions and events are processed. Based on the EDR file size, the files are archived periodically in non-persistent volume, that is, the SMF service pod. A new file is created before archiving the existing file.

The format of the transaction EDR file name and transaction collision EDR file name are as follows:

*<pod-name>\_<pod\_instance>\_<PodStartTime>.transaction.csv*

*<pod-name>\_<pod\_instance>\_<PodStartTime>.transaction\_collision.csv*

The directory path of service pod is  $/$ tmp $/$ edr $/$ .

#### **Example:**

*smf-service-n0-0\_0\_ 20220730233455.transaction.csv*

Where the pod name is smf-service-n0-0, pod instance is 0, and the pod start time "20220730181014" means 30nd July 2022 18:10:14 UTC.

The format of compressed file name is as follows:

*<pod-name>\_<pod\_instance>\_<PodStartTime>.transaction.csv.<fileArchivedTime>.<FileRotationCounter>.gz*

#### **Example:**

*example-service-n0-0\_1\_20220730181014.transaction.csv.20220730181844.1.gz*

#### **EDR Files in EDR Monitor Pod**

The SMF service pod sends all the EDR files to edr-monitor pod every 30 seconds. The EDR files remain in edr-monitor pod persistent directory as .csv file. When the total size of all the files exceeds the configured maximum file size, the oldest file is deleted.

The format of file name in edr-monitor pod is *<pod-name>\_<pod\_instance>\_<PodStartTime>.transaction.csv*.

#### **Example:**

*edr-monitor pod-n0-0\_0\_ 20220730233455.transaction.csv*

The directory path of edr-monitor pod is  $/logs/edr/$ .

The EDR file size, maximum archived EDR file count, and maximum persistent volune size are configured through CLI commands. For information on the configuration commands, see the Configure EDR [Parameters,](#page-63-1) on [page](#page-63-1) 64 section.

To access the files in the persistent volume of EDR monitor pod, log on to the Ops center with required credentials, and use the edr-monitor pod ingress URL.

To determine the ingress URL, use the following command:

**kubectl get ingress -n** *namespace* **| grep edr**

#### **Example:**

*cloud-user@svi-cndp-tb41-gr-setup-smf-cluster-2-cndp-server-1:~\$* **kubectl get ingress -n smf-smf | grep edr**

edr-archives-smf-smf nginx **edr-archives.smf-smf.172.18.128.82.nip.io** 10.109.13.65 80, 443 4d5h

### **EDR Transaction File**

The EDR transaction file dumps the transaction information at the end of the transaction. By default, the file generation is disabled.

The following table provides the information that is stored in the file.

**Table 3: EDR Transaction File Fields**

| <b>Field Number</b> | <b>Field Name</b>     | <b>Field Description</b>                                                                                                    |
|---------------------|-----------------------|----------------------------------------------------------------------------------------------------|
|                     | Version               | EDR version number. Default value is v1.                                                                                                    |
|                     |                       | <b>Note</b><br>The version will change only<br>when there is a change in the<br>encoding order of transaction<br>header fields or change in<br>encoding procedure of any<br>individual field. |
|                     | Field Count           | Total number of fields in transaction EDR<br>header. The default value is 15.                                                                                                    |
| 3                   | <b>Transaction ID</b> | Transaction ID                                                                                                    |

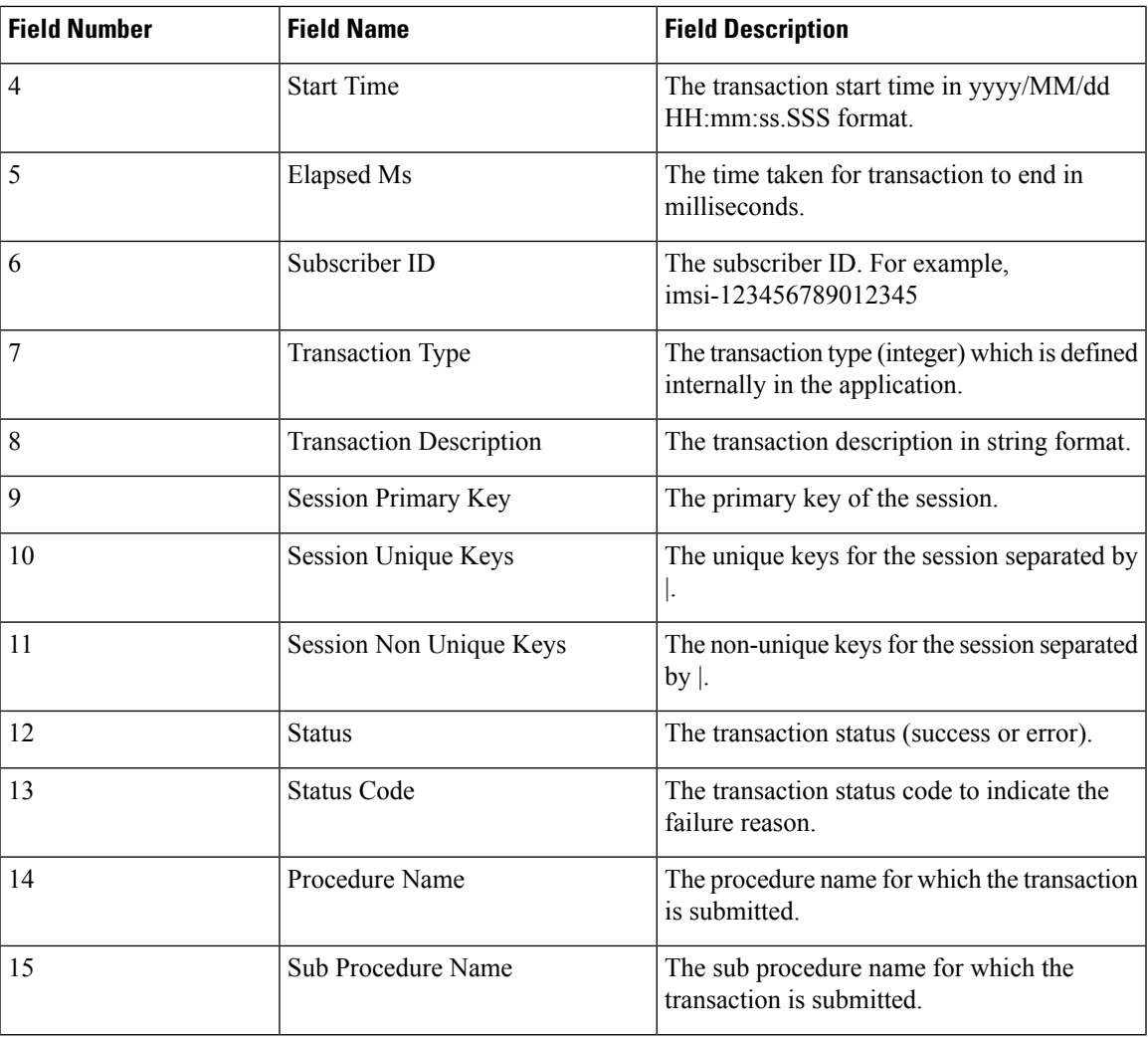

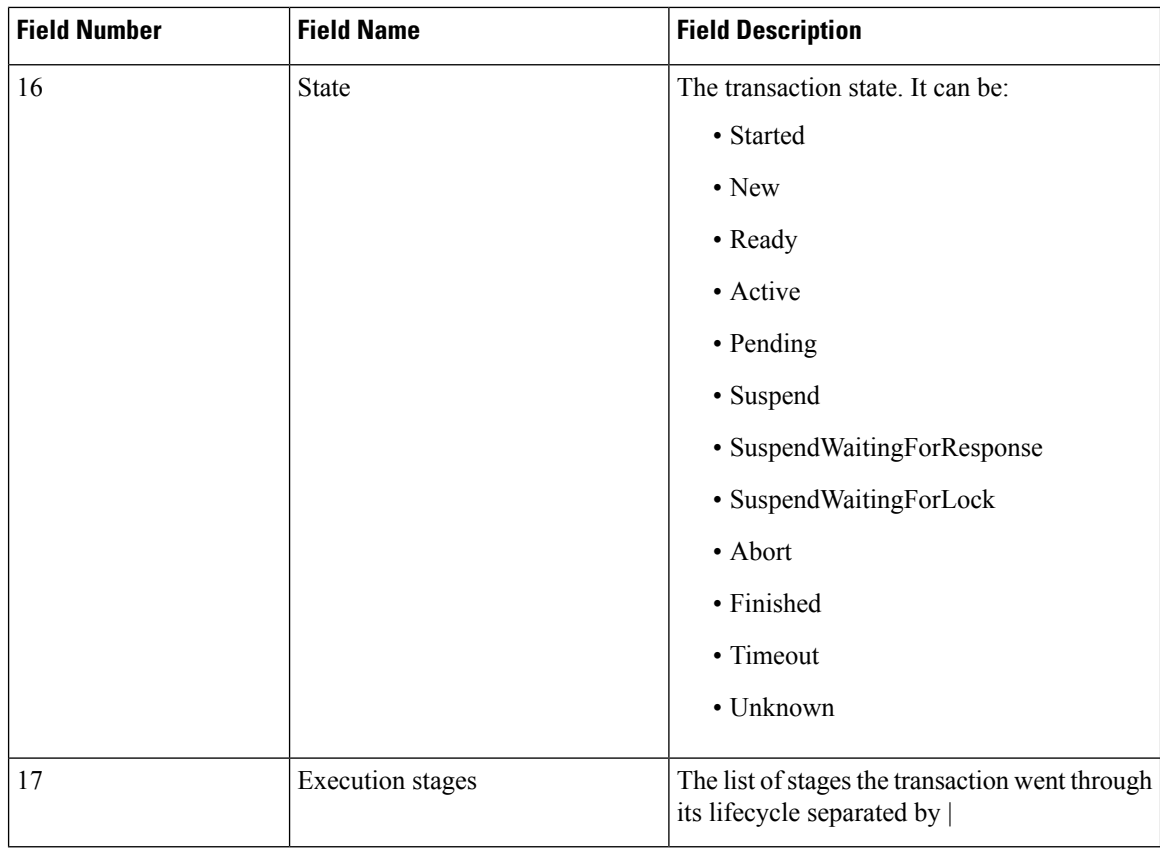

#### **NOTES**:

- Each field is separated by comma (,).
- Fields session uks, session nuks, execution stages are a list. These fields are separated by pipe (|). For example, session uks is denoted as  $uk1|uk2|uk3$ .

#### **CSV Format Examples:**

```
V1,15,1,2022/08/03
```
 $2:2:2:9:48,29$  imsi-2345690235,3580exessanes imsi-2345690234:5,imsi-2345690234:20.0.1|imsi-123456902345:12.0.0.1|insi-123456780024515:5;imsi-123456902345:15;imsi-123456902345:15;imsi-123456902345:15;imsi-724569002345:15; 123456789012345:intershat,roaming-status:homer|ue-type:nr-capable|supi:imsi-123456789012345|gpsi:msisdn-223310101010101|pei:imei-123456786666660|psid:5|snssai:002abf123|dnn:intershat|emergency:false|rat:wlan|access:untrusted non-3gpp access|

constidy4jahen101246jahsh101246fathstatsuathstizte/pf3qrEFP-piiy2pf101246jrE192R13jrFF6y192R13jRR14jp4sdtpxb42001ljv4sxyptab4jp4ragqxb4/2001l ip4satangqwb42001lip6pfqwb6201rb0:lip6pwlwb6jp6angqwb6201rb0:lip6satangqwb6201rb0:lichnb40278jirkale01liffqurifFchnitestr,ltfi01246jpper198181.101 peerGtpuEpKey:198.18.1.3:198.17.1.6, success, success, PDN Connect

[LTE],S5S8CreateSessReq,Active,init\_done|4G SETUP: Idle|4G SETUP: Await UDM Registration|4G SETUP: Await UDM Subscription Fetch|4G SETUP: Await UDM Subscribe for Notification|

4G SETUP: Await PCF Create|4G SETUP: Await Address Allocation|4G SETUP: Await PCF Update|4G SETUP: Await Charging

Create|finished,3,1313,V2,4,Success,201,3,,3,1316,V2,4,Success,200,3,,3,1319,V2,4,Success,201,3,,3,3329,V2,9,imsi-123456789012345, imei-123456786666660,msisdn-223310101010101,Success,201,3,||3|1;2;2|3000 mbps|4000 mbps|1000 mbps|2000 mbps,200000 kbps|400000

kbps,,3,3332,V2,4,Success,204,3,,3,1003,V2,4,Success,201,3,,3,524,V2,4,Success,,3,Request\_Accepted,3,2051,V2,18, imsi-123456789012345,imei-123456786666660,123456789012345,223310101010101,msisdn-223310101010101,Success,,APCO|||||||2;Abf123;;|||1;1|1;0|0|,3,1,intershat,,||5|0;0;15||||,200 mbps|400 mbps,16,12.0.0.1|2001:db0::b46d:47ff:fe47:4747,2|Abf123||,

WA\3,100)\2,40,imsi-123456789012345,imei-123456786666660,12345689012345,2233001010101,1234564545454545456454565456545656567175671820,2022-08-03 22:12:19.485844223 +0000 UTC,2022-08-03 22:12:19.772243364 +0000

UCC+,198.18.1.100,Succes,3,,interstat,MAQ+10:154,3,123|456,1000000,1270000,5,11|15,12.0.0.1|2001:db:ix86d:47ff:fe47:4747,4611115f8,6755994105592,1,5,2,2|Acf23||,16,1,AR Capable UE,1580,198.17.1.6,6168582,198.17.1.3,intershat

### **Procedure-level EDR Generation**

The Event Logging feature captures procedure-level information persubscriber. Upon completing a procedure, either successfully or unsuccessfully, the SMF generates event data records capturing the details of procedures and events.

The EDR generation per procedure is configurable. For configuration details, see the [Configure](#page-63-0) EDR Files for [Generation,](#page-63-0) on page 64 section in this guide.

The following table lists the supported procedures and the corresponding IDs.

#### **Table 4: Procedure List**

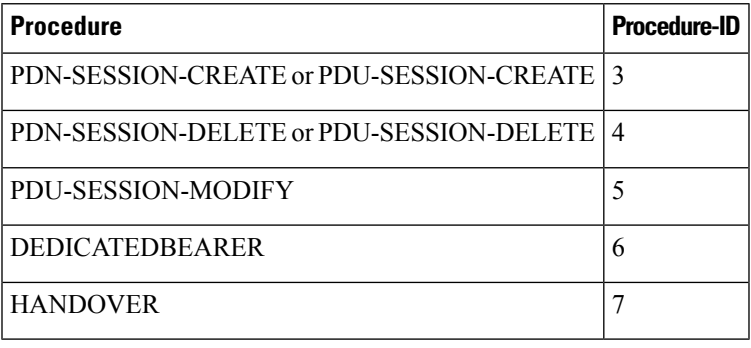

**Note** The procedure IDs remain the same for both roaming and non-roaming procedures.

Further, the SMF captures event-level information per procedure. The following table provides details on the subscriber events and the respective event IDs.

The events captured per procedure are configurable. For configuration details, see the [Configure](#page-63-0) EDR Files for [Generation,](#page-63-0) on page 64 section in this guide.

#### **Table 5: Event IDs**

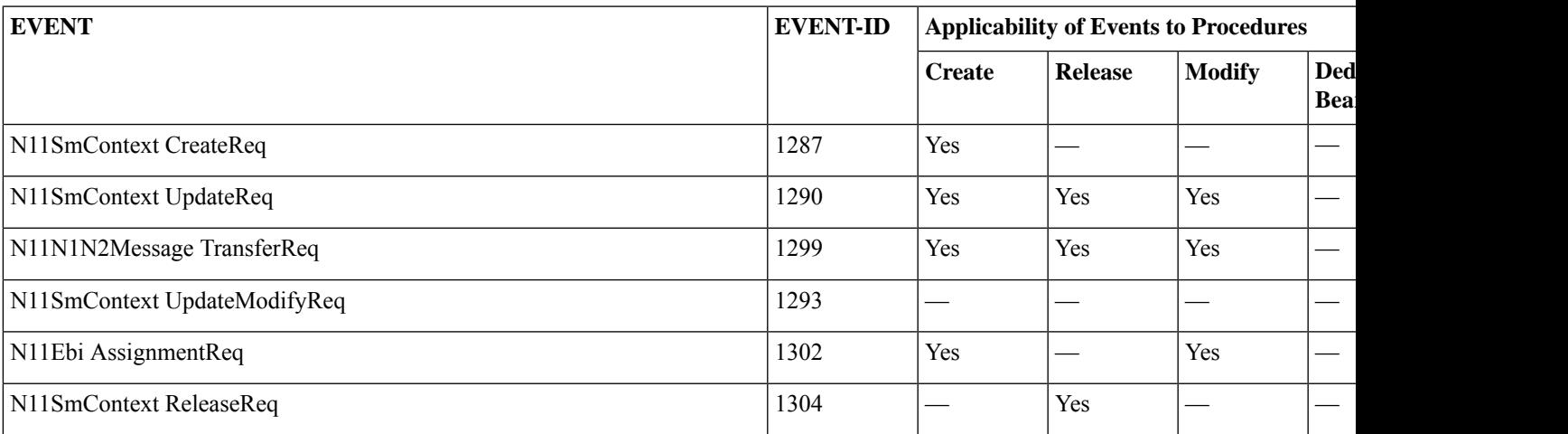

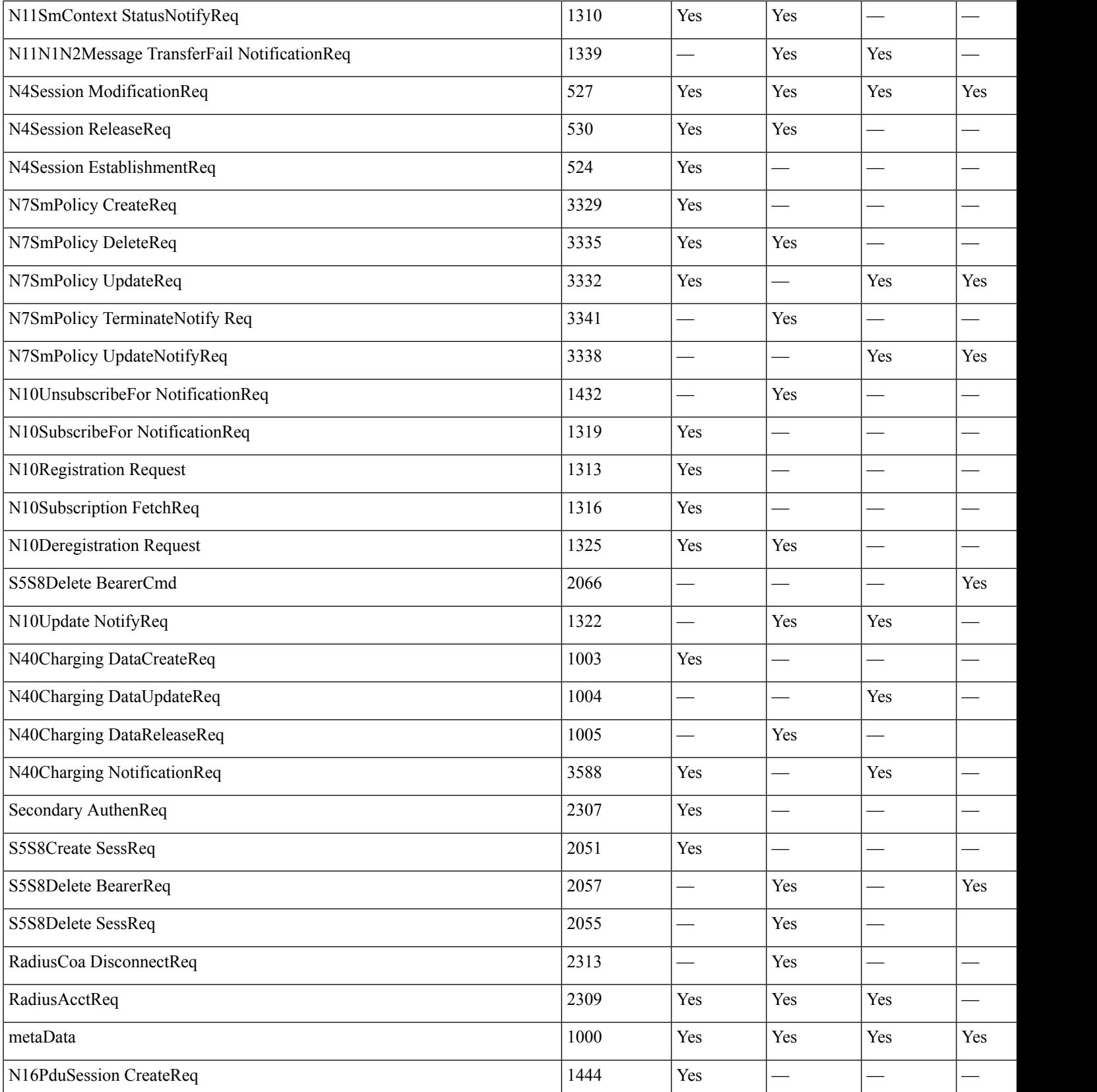

i.

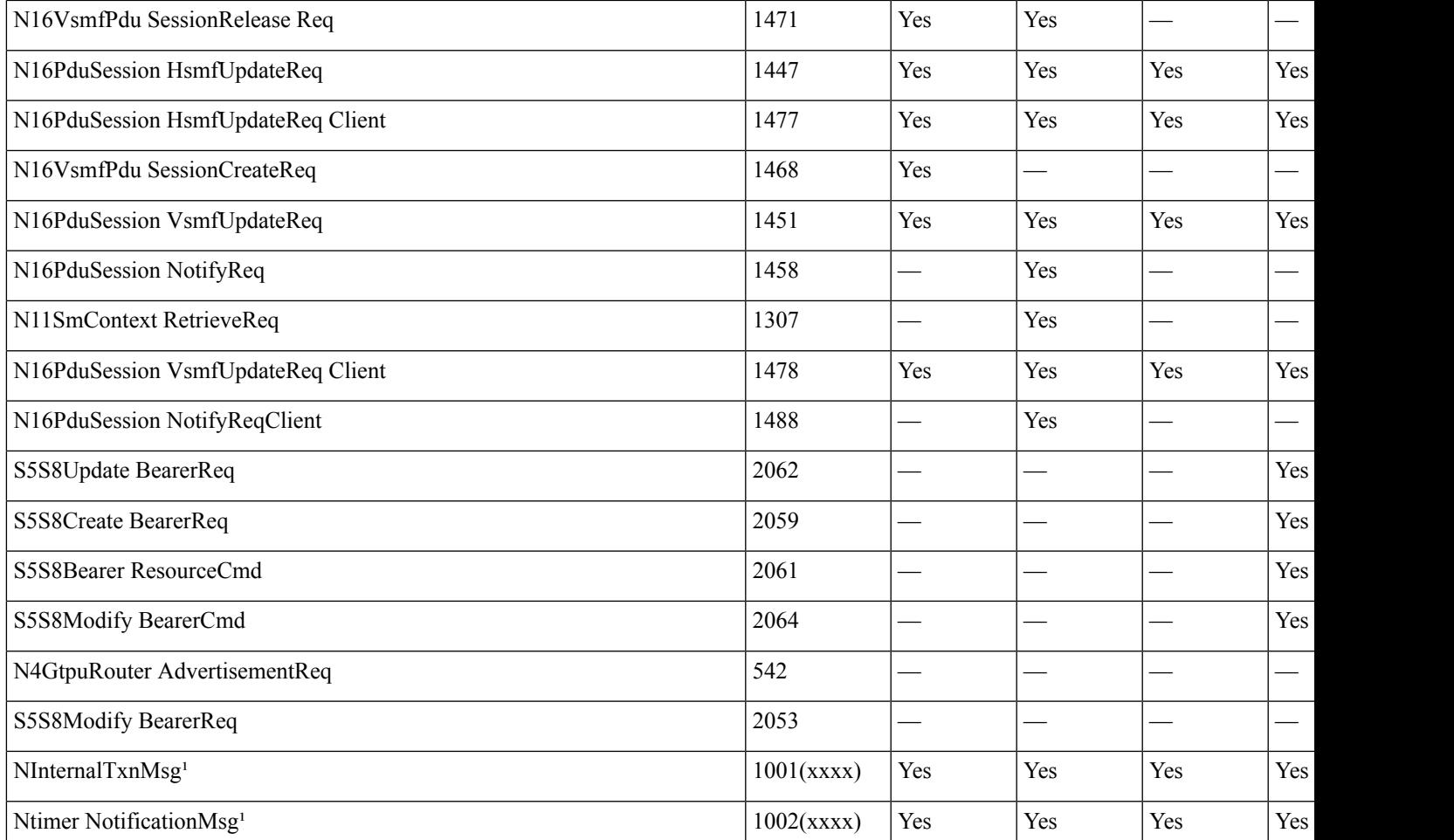

<sup>1</sup> - SMF uses several internal messages for handling 3GPP call flows. These internal events are sent and received by SMF and are not 3GPP com and NTimerNotificationMsg are two generic event IDs defined to represent such internal messages used by SMF. The xxxx in the Event IDs message type that is used by SMF internally for easy debuggability.

The SMF uses N40ChargingDataCreateReq, N40ChargingDataUpdateReq, and N40ChargingDataReleaseReq instead of N40ChargingDataI and release.

> The following tables list the detailed event record for the PDU Session Create, Modify, Delete, Handover, and Dedicated Bearer procedures.

#### **Table 6: PDU Session Create Events**

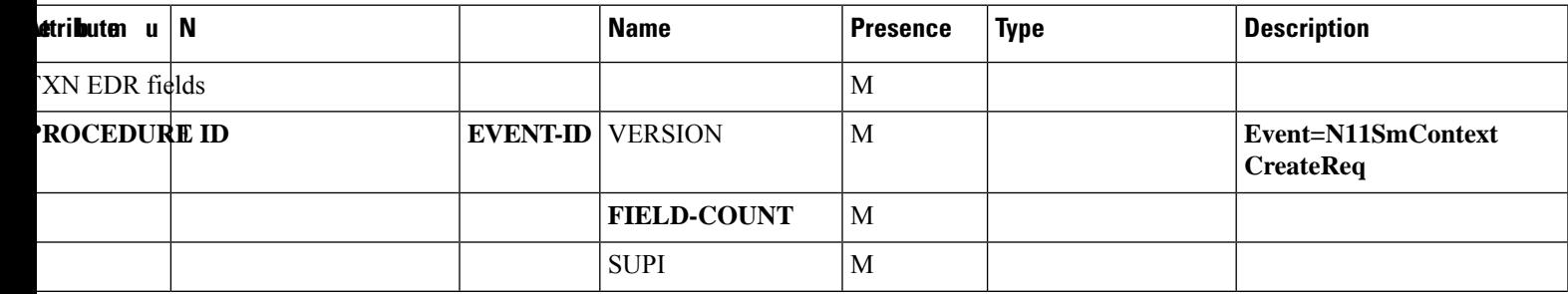

 $\mathbf I$ 

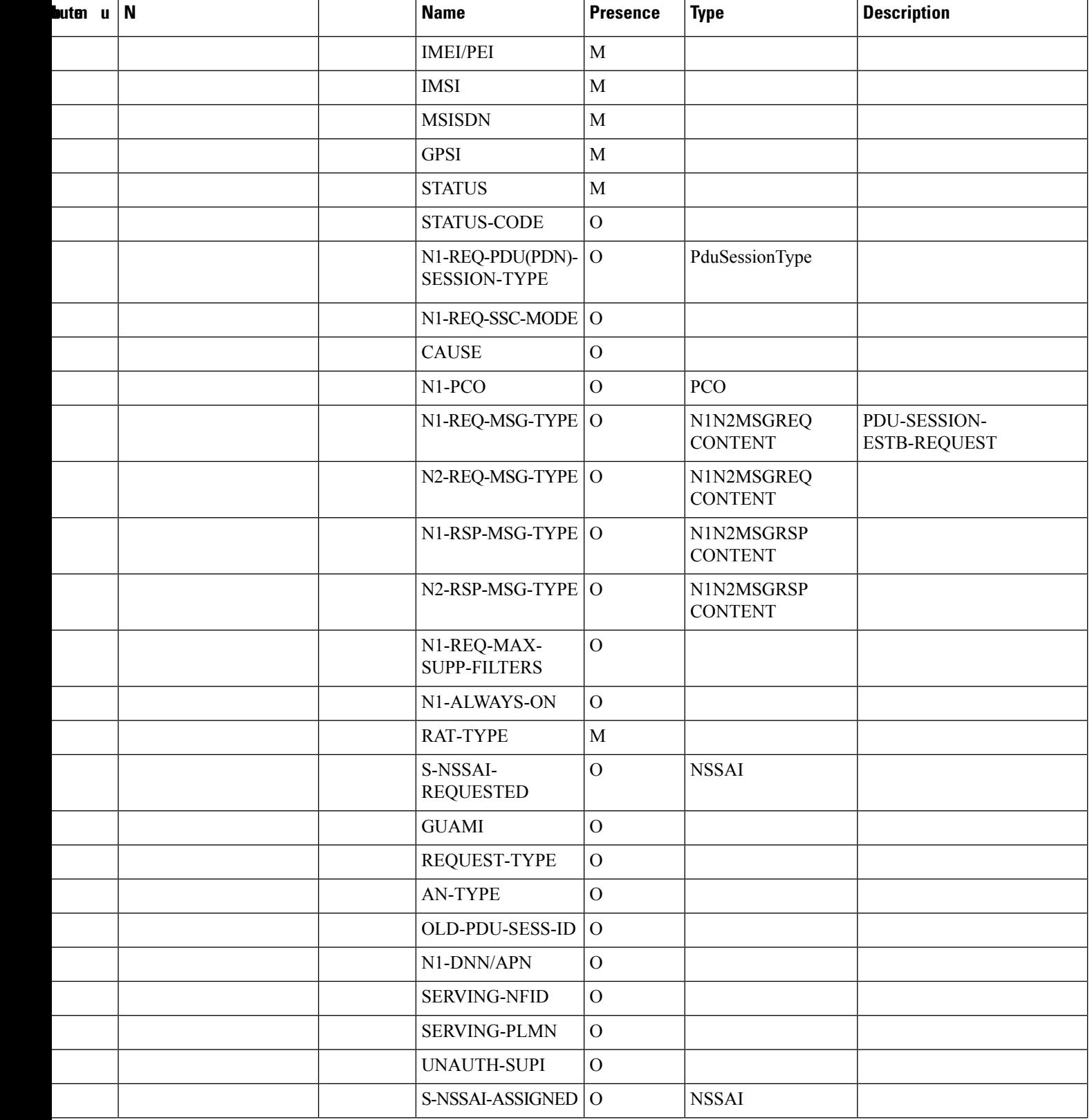

i.

 $\overline{\phantom{a}}$ 

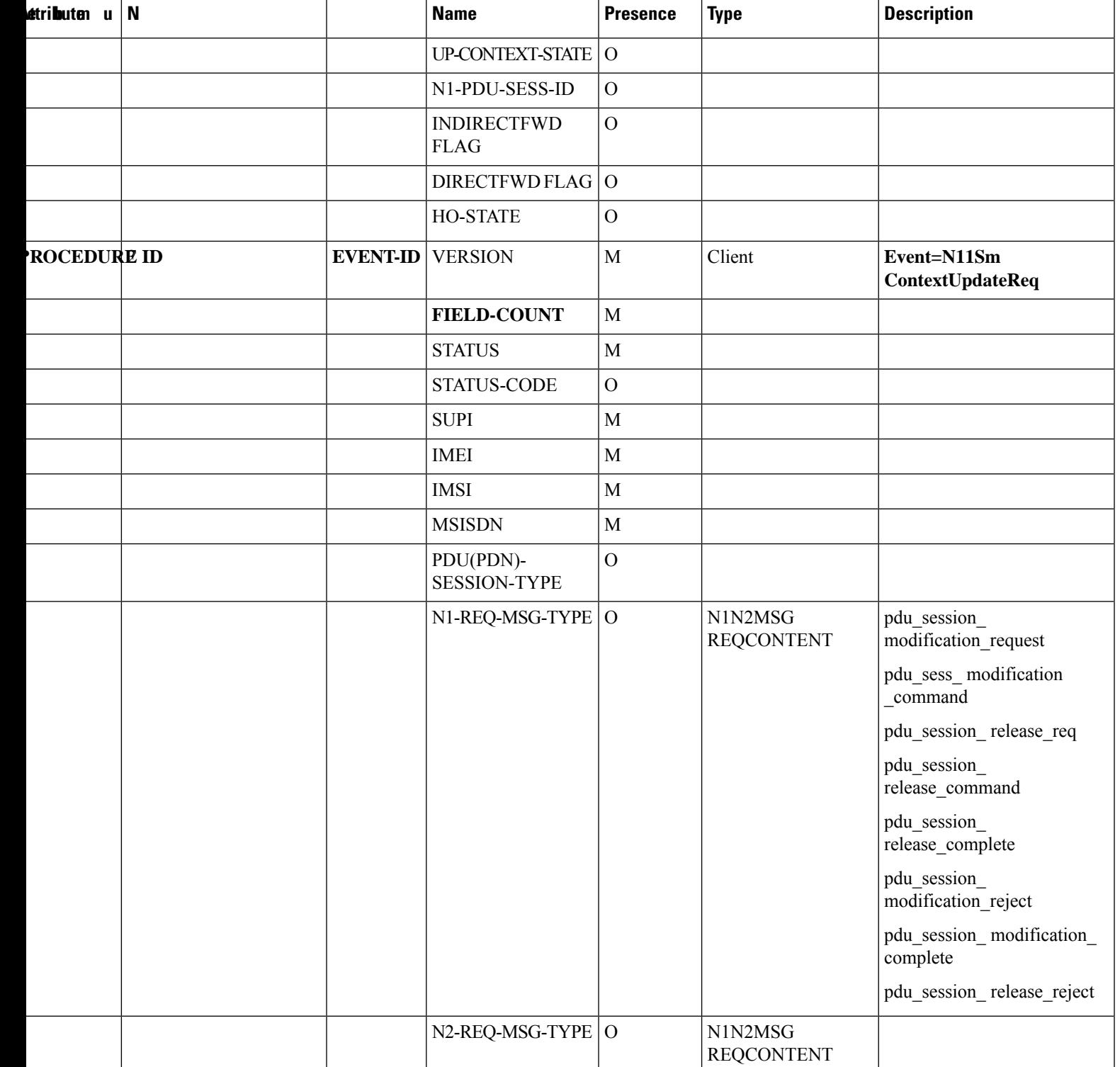

 $\mathbf I$ 

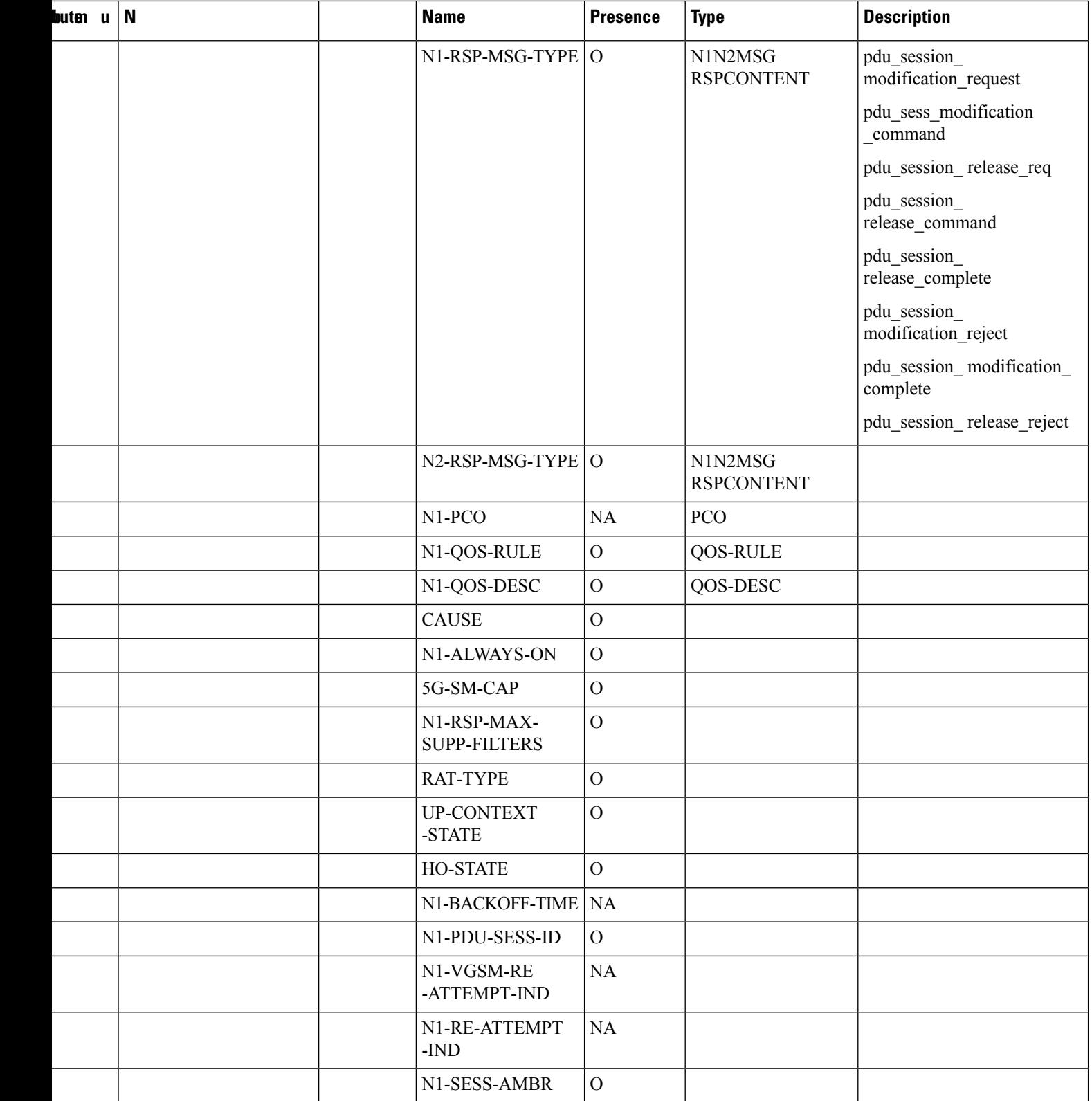

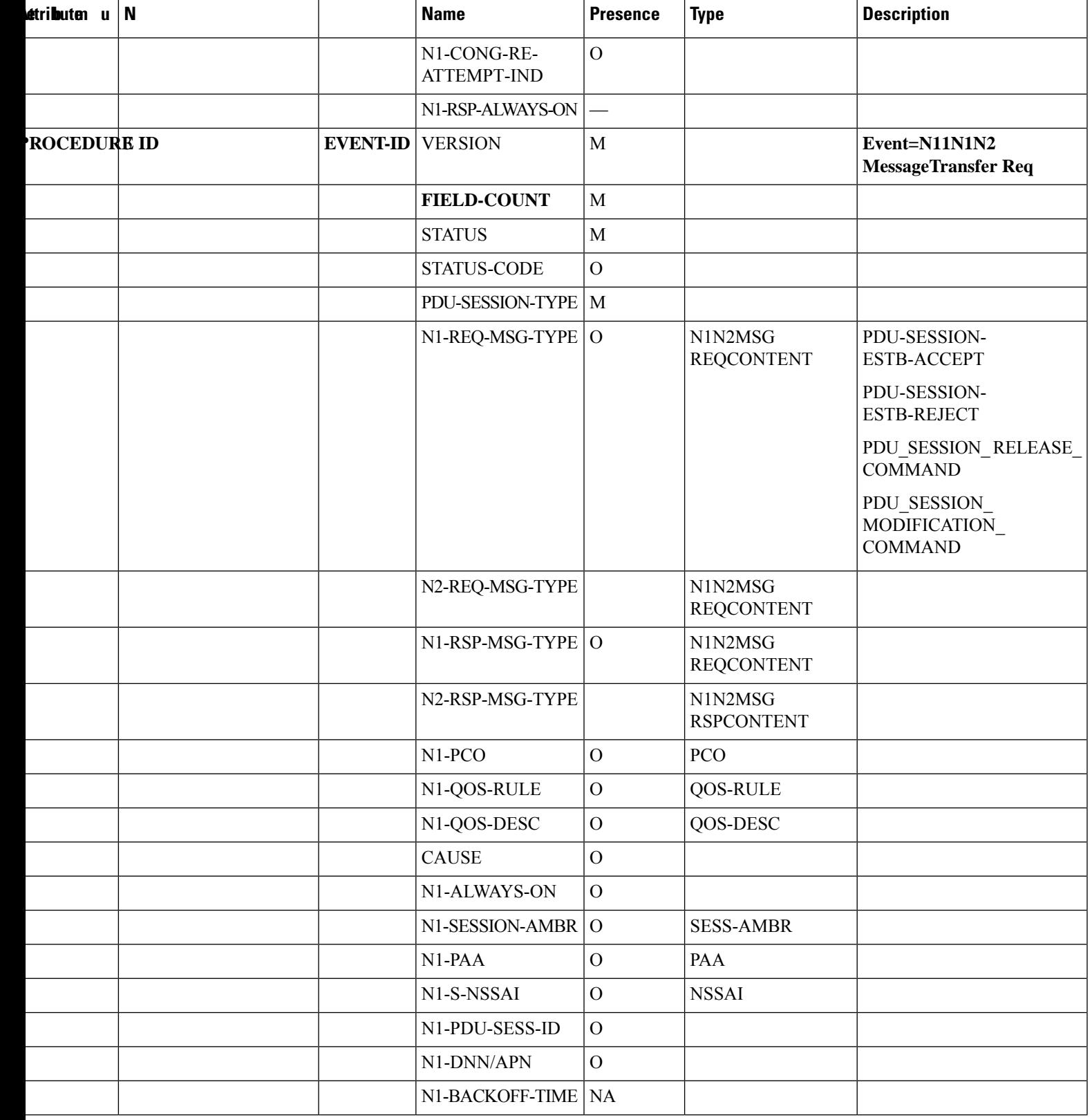

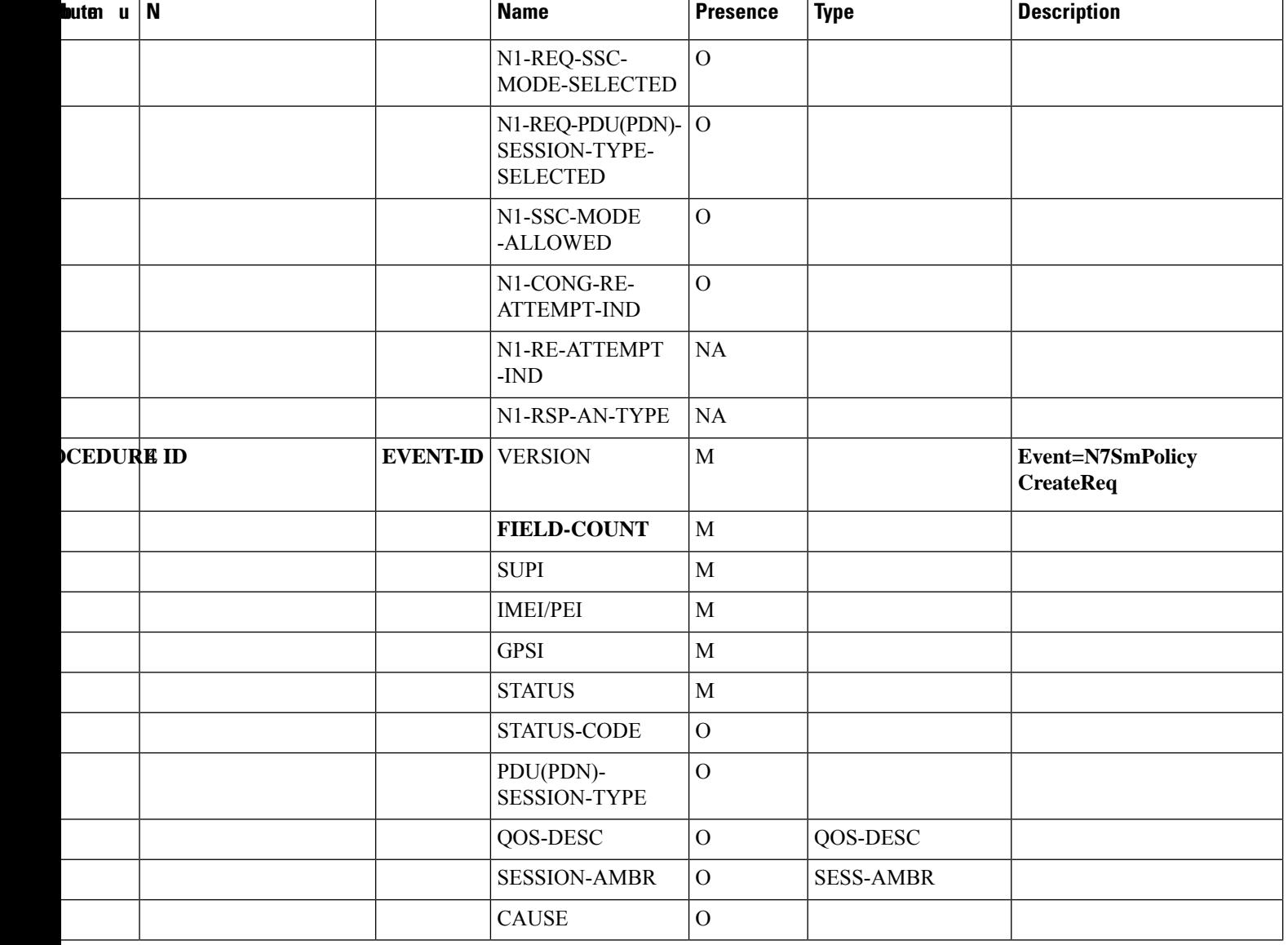

 $\mathbf I$ 

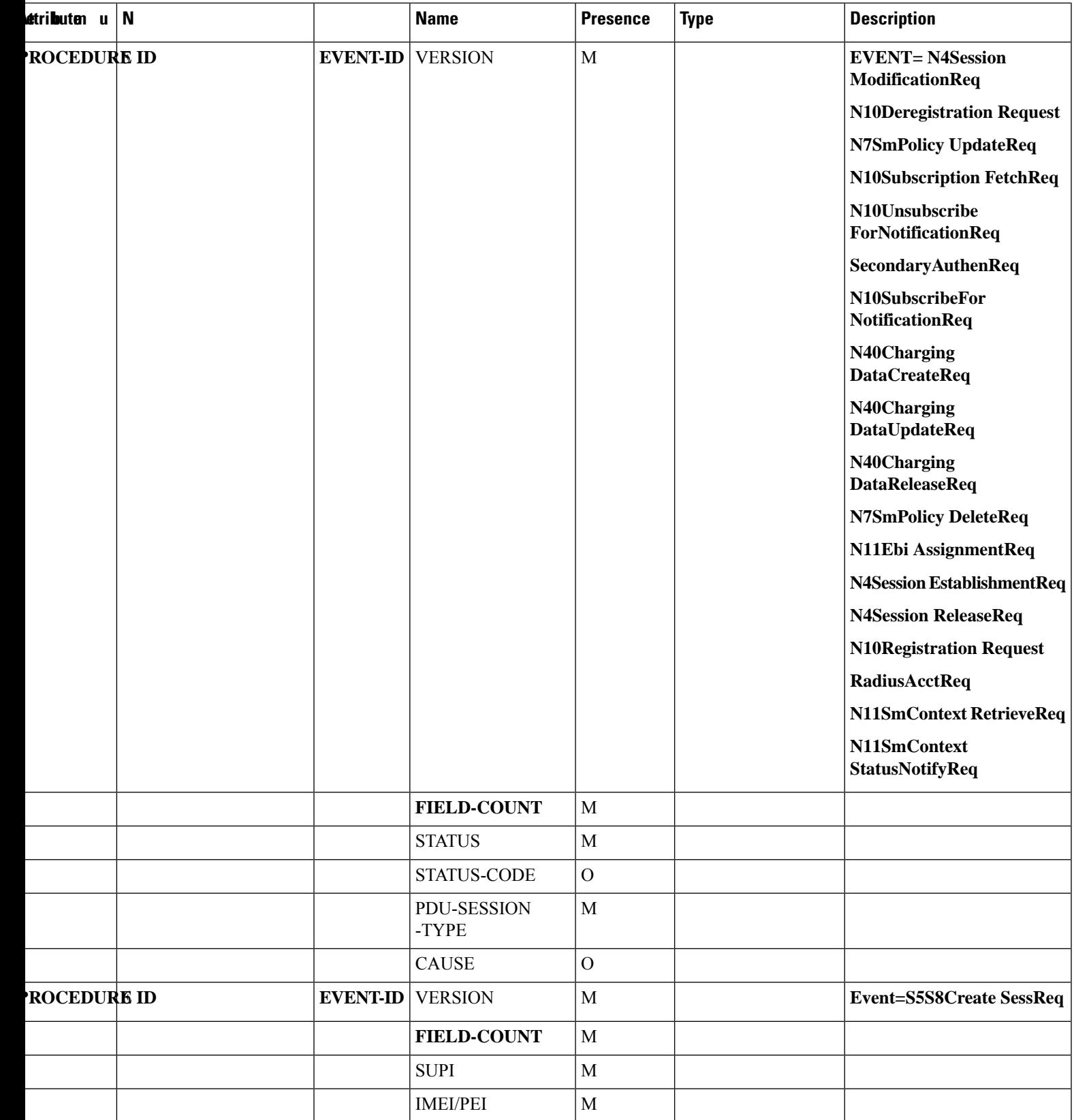

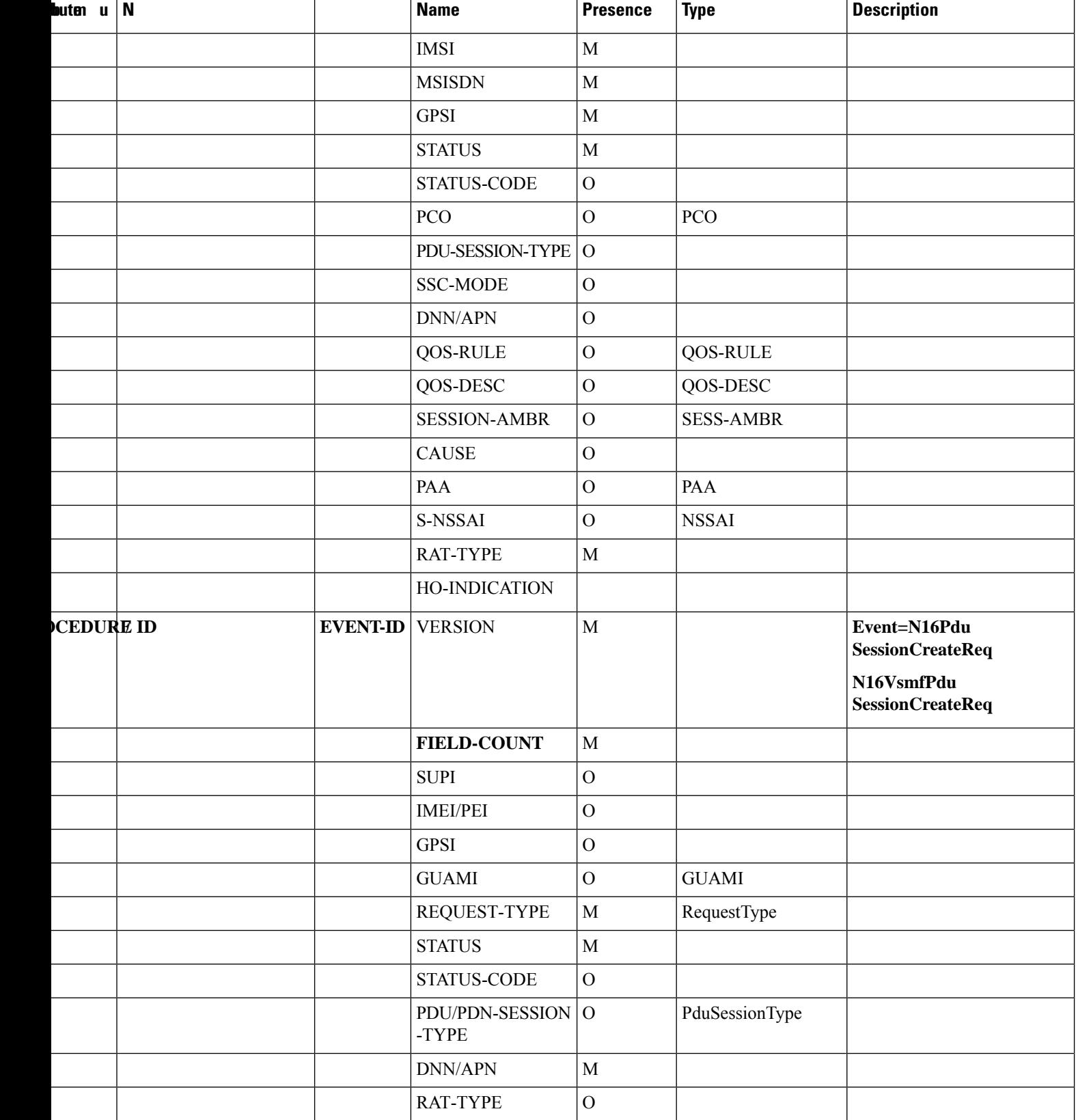

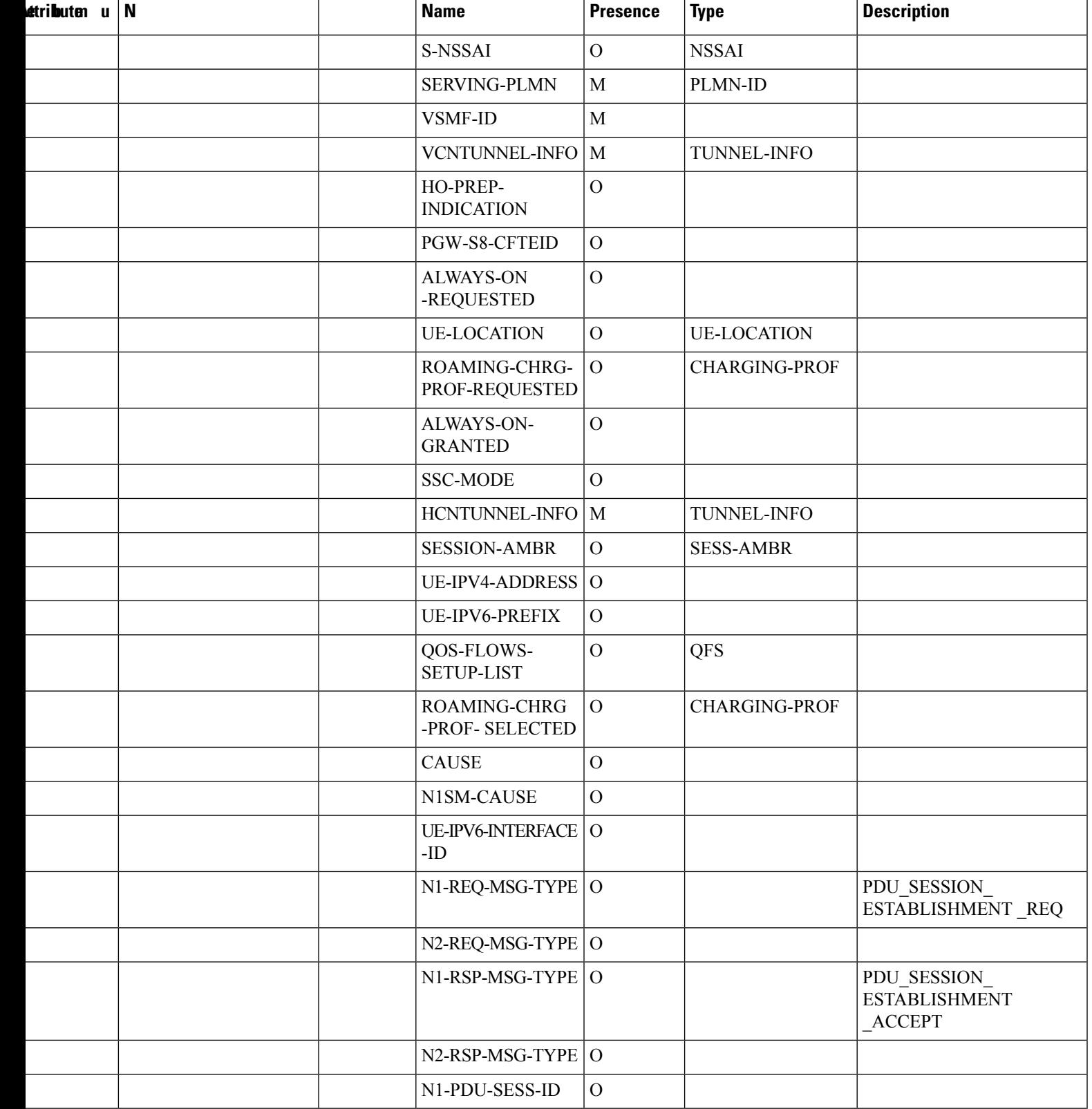

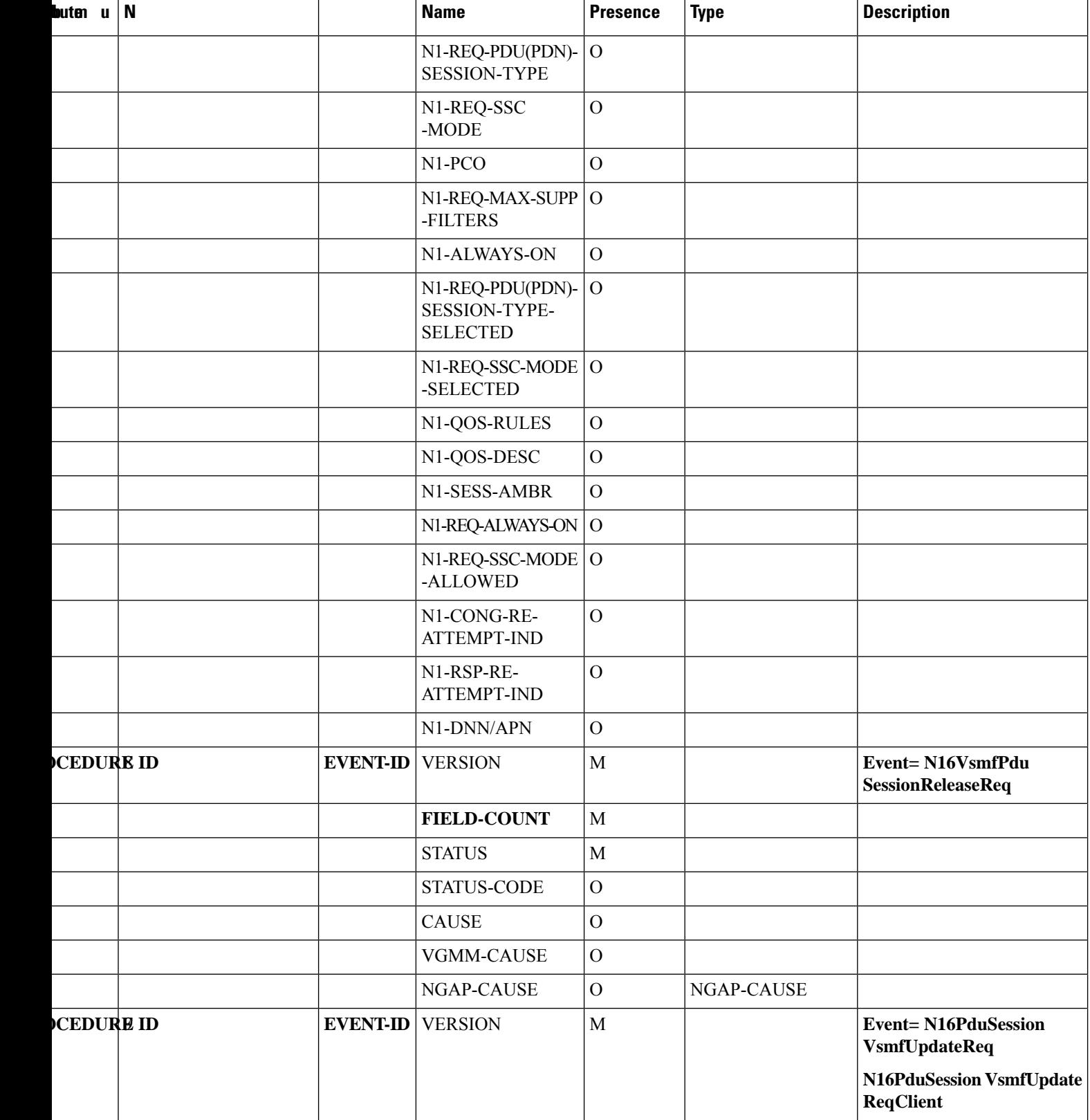

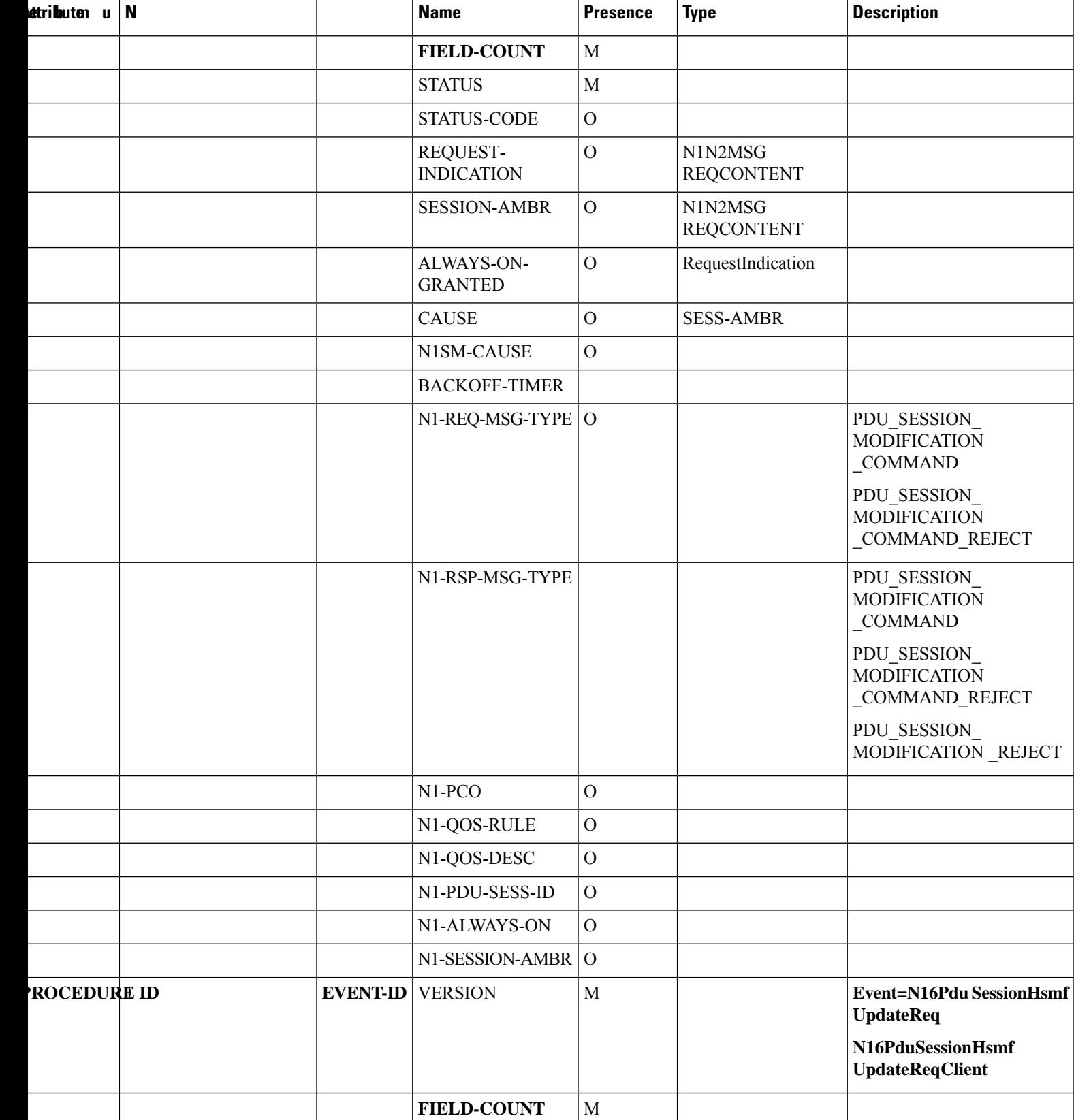

![](_page_19_Picture_222.jpeg)

٦

 $\mathbf{l}$ 

![](_page_20_Picture_204.jpeg)

![](_page_21_Picture_213.jpeg)

#### **Table 7: PDU Session Modify Events**

![](_page_21_Picture_214.jpeg)

![](_page_22_Picture_236.jpeg)

 $\mathbf{l}$ 

![](_page_23_Picture_241.jpeg)

![](_page_24_Picture_235.jpeg)

 $\mathbf I$ 

![](_page_25_Picture_214.jpeg)

![](_page_26_Picture_178.jpeg)

#### **Table 8: PDU Session Delete Events**

![](_page_26_Picture_179.jpeg)

 $\mathbf I$ 

![](_page_27_Picture_219.jpeg)

٦

![](_page_28_Picture_239.jpeg)

![](_page_29_Picture_257.jpeg)

i.

![](_page_30_Picture_233.jpeg)

 $\mathbf{l}$ 

![](_page_31_Picture_268.jpeg)

![](_page_32_Picture_253.jpeg)

![](_page_33_Picture_246.jpeg)

#### **Table 9: Dedicated Bearer Events**

![](_page_33_Picture_247.jpeg)

![](_page_34_Picture_252.jpeg)

 $\mathbf I$ 

![](_page_35_Picture_223.jpeg)

![](_page_36_Picture_238.jpeg)

#### **Table 10: Handover Events**

![](_page_36_Picture_239.jpeg)

 $\mathbf I$ 

![](_page_37_Picture_244.jpeg)

٦

![](_page_38_Picture_244.jpeg)

 $\mathbf I$ 

![](_page_39_Picture_226.jpeg)

![](_page_40_Picture_246.jpeg)

 $\mathbf I$ 

![](_page_41_Picture_228.jpeg)

![](_page_42_Picture_234.jpeg)

 $\mathbf I$ 

![](_page_43_Picture_236.jpeg)

i.

![](_page_44_Picture_216.jpeg)

 $\mathbf I$ 

![](_page_45_Picture_235.jpeg)

٦

![](_page_46_Picture_224.jpeg)

![](_page_47_Picture_763.jpeg)

#### **NOTES:**

- subscribed-sess-ambr-uplink and subscribed-sess-ambr-downlink: These fields are captured in the metadata event for some of the procedures. The values for these fields are printed as saved in pducontext. Bitrates in the metadata event are without any unit such as bps, kbps, or mbps. The default bitrate is read as bits per second (bps).
- Status: In event METADATA ( $id = 1000$ ), this field indicates the status of the procedure. For other events, it indicates the type of received response message or intended outgoing response type. The status can be one of the following:
	- Success
	- Failed
	- PartialFailure
	- NoRspValidation: This status is used in case the request is sent in **ASYNC (fire and forget)** mode and the response is neither expected nor processed in SMF.
- Status-code: This field indicates HTTP status-code of the response message. This field should be empty for outgoing response messages as smf-service is unaware of the actual status-code filled by rest-ep. In such cases, the status field indicates the response type that SMF intended to send, such as success or failure response.
- Userplane-status is of type number. The number can be one of the following:
	- UpStateNone  $= 0$
	- UpStateEstablishing = 1 // UPF Session is being established or setup
	- UpStateActivating  $= 2 / 1$  UPF Session is being modified to Activate Access Tunnel
	- UpStateActivated =  $3$  // UPF Session Active for Access & Core Tunnel
	- UpStateDeactivating = 4 // UPF Session is being modified to Deactivate Access Tunnel
	- UpStateDeactivated = 5 // UPF Session Deactivated for Access, valid Core Tunnel Only
	- UpStateModifying = 6 // UPF Session is being modified for QoS or flow parameters
	- UpStateDeleting = 7 // UPF Session is being Released
	- UpStateDeleted = 8 // UPF Session is Released
- PduSessionType is of type number. The number can be one of the following:
	- UnknownSessionType or Invalid = 0
- Ipv4PduSession = 1
- Ipv6PduSession = 2
- Ipv4V6PduSession = 3
- Unstrutured  $= 4$
- Ethernet  $= 5$
- FutureUsePduSessionType = 7
- SSC mode is of type number. The number can be one of the following:
	- UnknownSscMode = 0
	- SscMode $1 = 1$
	- SscMode $2 = 2$
	- SscMode3 =  $3$
	- DupSscMode1 =  $4$
	- DupSscMode2 = 5
	- DupSscMode3 =  $6$
	- FutureUseSscMode = 7
- Eps Iwk (Type: Number)
	- EpsInterworkingIndication\_DummyEnum = 0
	- EpsInterworkingIndication\_NONE = 1
	- EpsInterworkingIndication\_WITH\_N26 = 2
	- EpsInterworkingIndication\_WITHOUT\_N26 = 3
- Roaming status (Type: Number)
	- $\cdot$  ROAMING\_STATUS\_NONE = 0
	- ROAMING\_STATUS\_HOMER =1 *//HOMER*
	- ROAMING\_STATUS\_VISITOR\_LBO =2 *//LBO*
	- ROAMING\_STATUS\_VISITOR\_HR = 3 *//IN-HR*
	- ROAMING\_STATUS\_ROMER = 4 *//OUT-HR*
- PreemptionCapability (type: Number)

**5G:**

- 0: "PreemptionCapability\_DummyEnum"
- 1: "NOT\_PREEMPT"
- 2: "MAY\_PREEMPT"

#### **4G and Wi-Fi:**

- 0: Disabled
- 1: Enabled
- PreemptionVulnerability (type: Number)

#### **5G:**

- 0: "PreemptionVulnerability\_DummyEnum"
- 1: "NOT\_PREEMPTABLE"
- 2: "PREEMPTABLE"

#### **4G and Wi-Fi:**

- 0: Disabled
- 1: Enabled
- Disconnect-Reason (type: String)

Disconnect-Reason contains a self-explanatory string. If it holds a number, then the string interpretation is as follows:

- PduRelReason Error = 1
- PduRelReason\_SessIdleTimeout = 2
- PduRelReason SessCpIdleTimeout = 3
- PduRelReason SessAbsoluteTimeout = 4
- RequestType (type: Number)
	- RequestType\_DummyEnum = 0
	- $\cdot$  INITIAL REQUEST = 1
	- EXISTING\_PDU\_SESSION = 2
	- INITIAL EMERGENCY REQUEST = 3
	- EXISTING\_EMERGENCY\_PDU\_SESSION = 4
- RequestIndication (type: Number)
	- RequestIndication\_DummyEnum = 0
	- UE\_REQ\_PDU\_SES\_MOD = 1
	- UE\_REQ\_PDU\_SES\_REL = 2
	- PDU\_SES\_MOB =  $3$
	- NW\_REQ\_PDU\_SES\_AUTH = 4
	- NW\_REQ\_PDU\_SES\_MOD = 5
- $\cdot$  NW\_REQ\_PDU\_SES\_REL = 6
- EBI\_ASSIGNMENT\_REQ = 7
- AccessType (type: Number)
	- AccessType\_DummyEnum = 0
	- AccessType\_3GPP\_ACCESS = 1
	- AccessType\_NON\_3GPP\_ACCESS AccessType = 2
- PartialRecordMethod (type: Number)
	- PartialRecordMethod\_DummyEnum = 0
	- $\cdot$  DEFAULT = 1
	- $\cdot$  INDIVIDUAL = 2
- TriggerCategory (type : Number)
	- TriggerCategory\_DummyEnum = 0
	- IMMEDIATE\_REPORT = 1
	- DEFERRED\_REPORT = 2
- TriggerType (type: Number)
	- TriggerType\_DummyEnum = 0
	- QUOTA\_THRESHOLD = 1
	- $\bullet$  QHT = 2
	- $\cdot$  FINAL = 3
	- QUOTA\_EXHAUSTED = 4
	- VALIDITY\_TIME  $= 5$
	- OTHER\_QUOTA\_TYPE = 6
	- FORCED\_REAUTHORISATION = 7
	- UNUSED\_QUOTA\_TIMER = 8
	- UNIT\_COUNT\_INACTIVITY\_TIMER = 9
	- ABNORMAL\_RELEASE = 10
	- $\cdot$  QOS\_CHANGE = 11
	- VOLUME\_LIMIT = 12
	- $\cdot$  TIME\_LIMIT = 13
	- PLMN\_CHANGE = 14
	- USER\_LOCATION\_CHANGE = 15
- $\cdot$  RAT\_CHANGE = 16
- UE\_TIMEZONE\_CHANGE = 17
- TARIFF\_TIME\_CHANGE = 18
- MAX\_NUMBER\_OF\_CHANGES\_IN\_CHARGING\_CONDITIONS = 19
- MANAGEMENT\_INTERVENTION = 20
- CHANGE\_OF\_UE\_PRESENCE\_IN\_PRESENCE\_REPORTING\_AREA = 21
- CHANGE\_OF\_3GPP\_PS\_DATA\_OFF\_STATUS = 22
- SERVING\_NODE\_CHANGE = 23
- REMOVAL\_OF\_UPF = 24
- ADDITION OF UPF  $= 25$
- START\_OF\_SERVICE\_DATA\_FLOW = 26
- $\bullet$  AMBR\_CHANGE = 27
- Resourcestatus (type: Number)
	- DummyEnum  $= 0$
	- RELEASED = 1

• HoState (type: Number)

- DummyEnum  $= 0$
- $\cdot$  NONE = 1
- $\cdot$  PREPARING = 2
- $\cdot$  PREPARED = 3
- COMPLETED = 4
- $\cdot$  CANCELLED = 5

For details on the listed attributes, see the tables in the EDR [Attributes,](#page-53-0) on page 54 section.

#### **Procedure EDR Example:**

V1,15,28514,10:36.1,97,imsi-310310120106401,1287,N11SmContextCreateReq,imsi-310310120106401:5,,roaming-status:homer|ue-type:nr-capable|supi:imsi-310310120106401 |gpsi:msisdn-12000006001|pei:imeisv-1031014232100100|psid:5|snssai:001|dnn:fast.t-mobile.com|emergency:false|rat:nr|access:3gpp access|connectivity:5g|udm-uecm:10.178.118.192

|udm-sdm:10.178.118.192|auth-status:unauthenticated,success,success,PDU Session Establishment,N11SmContextCreateReq,Active,init\_done|SETUP: Idle|SETUP: Await UDM Registration|

SETUP: Await UDM Subscription

Fetch|finished,3,1287,V2,33,imsi-310310120106401,imeisv-1031014232100100,3.1031E+14,12000006001,msisdn-12000006001,Success,,2,1,,,193|,,,,,,,NR, 1|||,0100BC|310|310,1,1,,fast.t-mobile.com,3ca4528c-851d-4728-856c-1b186ec992e5,310|310,0,,,5,0,0,3,1313,V2,4,Success,201,2,,3,1316,V2,4,Success,200,2,,3,1319,V2,4,Success,201, 2,,,,,,,,,,,,,,,,,,,,,,,,,

V1,15,28528,12:11.5,96,imsi-310310120106401,1304,N11SmContextReleaseReq,imsi-310310120106401:5,imsi-310310120106401:fast.t-mobile.com,snssai:001|emergency:false|peerGtpuEpKey: 10.193.123.12:172.18.90.205|namespace:smf,success,success,PDU Session Release - AMF initiated,N11SmContextReleaseReq,Active,init done|RELEASE: Idle|RELEASE: Await UPF Release| prepone\_response|prepone\_response|RELEASE: Await Charging Terminate|RELEASE: Await PCF

Ш

```
Delete|RELEASE: Await UDM Unsubscribe to
notify|finished,4,530,V2,4,Success,,2,Request_Accepted,
4,1304,V2,4,Success,,2,,4,3335,V2,4,Success,204,2,,4,1325,V2,4,Success,204,2,,4,1000,V2,15,imsi-310310120106401,imeisv-1031014232100100,3.1031E+14,12000006001,msisdn-12000006001,310|
310,NR|Ncgi:310;310;0147AD5C2|Tai:310;310;025289,2022-09-01 20:12:11.545199056 +0000
UTC,2022-09-01 20:12:11.631685285 +0000 UTC,amf,1304,,Success,8,disc_pdurel_amf_init_release,,
```
In the preceding example, the initial entries represent the transaction EDRs and last part provided here represents the procedure-level EDRs.

### **EDR Transaction Collision**

This EDR file dumps the transaction collision information whenever the collision occurs. It is useful to debug collision scenarios.

![](_page_52_Picture_6.jpeg)

The transaction collision EDRs support only up to a maximum of 10 subscribers and not all subscribers unlike the transaction EDRs. The transaction collision EDRs do not support configuration of EDR generation rate, CPU threshold, session limiting, and procedure or event information. **Note**

**Table 11: EDR Transaction Collision File Fields**

| <b>Field Number</b> | <b>Field Name</b>                                 | <b>Field Description</b>                                                         |
|---------------------|---------------------------------------------------|----------------------------------------------------------------------------------|
| 1                   | Subscriber ID                                     | The subscriber ID. For example,<br>imsi-123456789012345                          |
| 2                   | <b>Collision Time</b>                             | Collision time in yyyy/MM/dd<br>HH:mm:ss.SSS format.                             |
| 3                   | Force Resolution                                  | Indicates whether the resolution is forced<br>(true/false).                      |
| 4                   | <b>Collision Cause</b>                            | The cause of collision.                                                          |
| 5                   | New Transactions Before Collision                 | Transactions in the new state before collision<br>handling separated by  .       |
| 6                   | Pending Transactions Before<br>Collision          | Transactions in the pending state before<br>collision handling separated by  .   |
| 7                   | <b>Active Transactions Before</b><br>Collision    | Transactions in the active state before<br>collision handling separated by  .    |
| 8                   | <b>Suspended Transactions Before</b><br>Collision | Transactions in the suspended state before<br>collision handling separated by  . |
| 9                   | New Transactions After Collision                  | Transactions in the new state after collision<br>handling separated by  .        |
| 10                  | Pending Transactions After<br>Collision           | Transactions in the pending state after<br>collision handling separated by  .    |

![](_page_53_Picture_319.jpeg)

#### **CSV Format Examples:**

```
supi:imsi-123456789012345,2020/10/06 16:15:11.801,true,SessionLockSamePriority,17,,,,,,|17,,
supi:imsi-123456789012345,2020/10/06 16:15:11.824,true,SessionLockSamePriority,18,,,,,,|18,,
supi:imsi-123456789012345,2020/10/06 16:15:11.857,true,SessionLockSamePriority,19,,,,,,|19,,
supi:imsi-123456789012345,2020/10/06 16:15:11.883,true,SessionLockSamePriority,20,,,,,,|20,,
supi:imsi-123456789012345,2020/10/06 16:15:11.888,true,SessionLockRelease,,,,,,,,,x
```
### <span id="page-53-0"></span>**EDR Attributes**

This section provides details of the EDR attributes and its sub attributes.

#### **Table 12: QOS-RULE**

![](_page_53_Picture_320.jpeg)

![](_page_54_Picture_205.jpeg)

![](_page_54_Picture_3.jpeg)

**Note** Delimiters subject to change based on the position of QOS-RULE in the attribute.

### **Table 13: QOS-DESC**

![](_page_54_Picture_206.jpeg)

![](_page_55_Picture_2.jpeg)

**Note** Delimiters subject to change based on the position of QOS-DESC in the attribute.

**Table 14: PCO**

![](_page_55_Picture_389.jpeg)

i.

![](_page_56_Picture_2.jpeg)

In the preceding table, CSR Request and CSR Response messages refer to 4G and Wi-Fi call flows. N11 SM Context Create Request and Response messages refer to 5G call flows. **Note**

#### **Table 15: PCSCF-ADDR-REQ**

![](_page_56_Picture_271.jpeg)

#### **Table 16: PCSCF-ADDR**

![](_page_56_Picture_272.jpeg)

#### **Table 17: DNS-ADDR**

![](_page_56_Picture_273.jpeg)

#### **Table 18: DNS-ADDR-REQ**

![](_page_56_Picture_274.jpeg)

#### **Table 19: NSSAI**

![](_page_56_Picture_275.jpeg)

![](_page_57_Picture_260.jpeg)

 $\overline{\mathscr{C}}$ 

**Note** Delimiters subject to change based on the position of S-NSSAI in the attribute.

**Table 20: PAA**

![](_page_57_Picture_261.jpeg)

#### **Table 21: N1N2MSGREQCONTENT or N1N2MSGRSPCONTENT**

![](_page_57_Picture_262.jpeg)

**Example:** 195|REQUEST\_REJECTED\_UNSPECIFIED

**Table 22: PLMN-ID**

![](_page_57_Picture_263.jpeg)

 $\overline{\mathscr{C}}$ 

**Note** Delimiters subject to change based on the position of PLMN-ID in the parent attribute.

**Table 23: GUAMI**

![](_page_57_Picture_264.jpeg)

![](_page_58_Picture_258.jpeg)

#### **Table 24: SESS-AMBR**

![](_page_58_Picture_259.jpeg)

#### **Table 25: UE-LOCATION**

![](_page_58_Picture_260.jpeg)

#### **Table 26: ECGI or NCGI**

![](_page_58_Picture_261.jpeg)

#### **Table 27: TAI**

![](_page_58_Picture_262.jpeg)

#### **Table 28: ARP**

![](_page_58_Picture_263.jpeg)

![](_page_59_Picture_216.jpeg)

**Note** Delimiters subject to change based on the position of ARP in the attribute.

#### **Table 29: NGAP-CAUSE**

![](_page_59_Picture_217.jpeg)

#### **Table 30: TUNNEL-INFO**

![](_page_59_Picture_218.jpeg)

**Table 31: QFS**

![](_page_59_Picture_219.jpeg)

#### **Table 32: CHARGING-PROF**

![](_page_59_Picture_220.jpeg)

**Table 33: BEARER-CTX**

![](_page_59_Picture_221.jpeg)

![](_page_60_Picture_241.jpeg)

The SMF generates detailed records with field-level details per event. The following table lists the different N1N2 messages and the associated IDs.

#### **Table 34: SMF N1N2 Message Types**

![](_page_60_Picture_242.jpeg)

![](_page_61_Picture_349.jpeg)

### **Limitations**

The EDR Logging feature has the following limitations:

- Event record generation does not work for the following scenarios:
	- All handover (HO) procedures except Xn HO, N2 HO, 5G to 4G HO, 4G to 5G HO, 5G to Wi-Fi HO, and Wi-Fi to 5G HO
	- Idle-Active transition
	- Active-Idle transition
	- 4G PDN modification
- The SMF supports only IMSI (SUPI)-based EDR reporting.
- The SMF currently supports EDR generation in CSV format. The EDR file storage format is not configurable.
- This feature is not applicable to a procedure that does not send a response explicitly to an incoming request.

## <span id="page-62-0"></span>**Configuring EDRs**

This section describes how to configure the EDR Logging feature.

### **Configure EDR Reporting**

![](_page_62_Picture_5.jpeg)

EDR generation occurs after you configure the subscriber ID. Then, you can enable EDR reporting for a specific subscriber or for all the subscribers. If you have enabled the EDR reporting for all the subscribers, then the SMF ignores the individual subscriber ID configuration.

To optimize the performance, it is recommended to enable EDR reporting only for a subset of subscribers with specific procedure ID. **Note**

To enable or disable the EDR generation for subscribers, use the following sample configuration:

```
config
```

```
edr reporting { enable [ all subscribers | file [ transaction |
transaction-collision ] ] | disable file [ transaction |
transaction-collision ] }
   edr all subscribers
   end
```
#### **NOTES**:

- edr reporting { enable [ all subscribers | file [ transaction | transaction-collision ] ] | disable file [ **transaction | transaction-collision ] }**—Specify this keyword to configure the EDR reporting on SMF. Use the **edr reporting enable** command to enable the EDR reporting functionality. Use the **edr reporting disable***file* command to disable the EDR reporting functionality for a specific file. By default, the EDR reporting is disabled.
- Use the **edr reporting enable all subscribers** command or **edr all subscribers** to enable the EDR for all the subscribers.

**Note**

- To enable EDR reporting for a subscriber, use the **edr subscribers** *subscriber\_id* command. *subscriber\_id* must be an alphanumeric string. The default value is empty. Ensure to specify the exact subscriber key in this command. The SMF supports only IMSI (SUPI)-based EDR reporting.
- Configure a minimum of one subscriber upon enabling the EDR reporting.
- You can configure a maximum of 10 subscribers for generation of transaction collision EDRs.

### <span id="page-63-0"></span>**Configure EDR Files for Generation**

Use the following sample configuration to generate the EDR events at transaction level.

```
config
   edr file { transaction | transaction-collision }
      procedure-id procedure_value
          event-id event_value
             field-id field_value
             end
```
- **edr file { transaction | transaction-collision }**: Specify to generate EDR files with transaction or transaction-collision level details for subscriber sessions.
- **procedure-id** *procedure\_value*: Specify the procedure ID or procedure name for which the event reporting must be enabled.
- **event-id***event\_value*:Specify the event ID or event name for which the event reporting must be enabled.
- **field-id** *field\_value*: Specify the field ID or field name for which the event reporting must be enabled.
- All procedure IDs, event IDs, and field IDs registered by application, are enabled by default.
- If one or more procedures are enabled, then all the other procedures will be disabled and will not be populated in the transaction EDR. Similarly, if one or more events are enabled under a procedure, all other events under that procedure will be disabled and will not be populated in the transaction EDR.
- If a procedure-id is disabled, no event start, add field, or event-end will be honored for the procedure-id.
- If an event-id is disabled within a procedure id, then event-start, event-end, or add field will not be honored for the procedure-id and event-id combination.
- If a field-id is disabled for an event-id, then add-field will not be honored, and a blank entry will be present instead of value in CSV entry.

#### **Example Configuration:**

```
edr file transaction
 procedure-id 24 32
  procedure-id 25
    event-id 5 7 8
    event-id 5
      field-id 10 12 14
```
In the preceding example, **event-id 5 7 8** means enable the event-id 5, 7, and 8 for procedure-id 25. The **field-id 10 12 14** means enable the field-id 10, 12, and 14 for procedure-id 25 and event-id 5.

### <span id="page-63-1"></span>**Configure EDR Parameters**

To define the EDR parameters, use the following sample configuration:

```
config
   edr file transaction
      flush interval file_flush_interval
      limit [ size file_size | count file_count| storage edr_storage_size ]
      procedure procedure_value event event_value field field_value
      rate rate_value
```

```
reporting [ disable | enable ]
threshold [ cpu cpu_threshold | session session_thresold ]
end
```
#### **NOTES**:

- **flushinterval***file\_flush\_interval*—Specify the time interval, in milliseconds, to flush the EDR files. The default value is 1000 ms.
- **limit [ size** *file\_size* **| count** *file\_count***| storage** *edr\_storage\_size***]**—Specify the file-related limits.
	- Use the **limit size** *file\_size* command to specify the maximum size of an EDR file, after which the EDR file is compressed and new CSV file is created. The default file size is 100 MB.

The *file\_size* must be an integer in the range of 1 to 2048.

![](_page_64_Picture_8.jpeg)

The system periodically monitors the file size of an EDR file once per second or after the configured flush interval, whichever value is higher. After the EDR file reachesits maximum size, it's compressed and new CSV file is created. However, in some scenarios, the data is being continuously written to the EDR file just before the system performs a periodic check based on the previously mentioned threshold limits. This results in an EDR file that might slightly exceed the configured maximum file size. **Note**

• Use the **limit count** *file\_count* command to specify the maximum number of EDR files to be preserved. The default file count is 10.

The *file\_count* must be an integer in the range of 2 to 128.

When the configured file count is reached, the file is moved to persistent volume and then deleted.

• Use the **limit storage** *edr\_storage\_size* command to specify the EDR storage size of persistent volume in GiB.

The *edr\_storage\_size* must be an integer in the range of 0 to 64.Set the value to 0 to disable persistent volume in edr-monitor pod. The default storage size is 24 GiB.

![](_page_64_Picture_15.jpeg)

The storage limit can be changed only in "system mode shutdown" mode. Hence, disabling of persistent volume can be done only when the system is in shutdown state. **Important**

• **procedure** *procedure\_value* **event** *event\_value* **field***field\_value*—Specify the transaction-level procedure ID configuration information. The *procedure\_value* must be a procedure ID or a procedure name. The *event\_value* must be an event ID or an event name along with a field value.

**Note** • By default, all the procedure IDs, event IDs, and field IDs, which are registered during the application-start, are enabled. • If one or more procedures are enabled, then all other procedures are disabled and are not populated in the transaction EDR. • If one or more events are enabled in a procedure, then all other events in that procedure are disabled and are not populated in the transaction EDR. • If one or more fields are enabled in an event, then all other fields in that event are disabled and are not populated in the transaction EDR. • For the disabled procedure IDs, no event-start, add field, or event-end are honored. • For the disabled event IDs in a procedure ID, no event-start, event-end, or add field are honored for the procedure ID and event ID combinaton. • For a disabled field ID within an event ID, no add-field is honored, and a blank entry is available instead of value in CSV entry. • **rate** *rate\_value* —Specify the allowed rate per second to generate EDR records. The default rate value is 4096. *rate\_value* must be an integer in the range of 32 to 65535. When the EDR generation rate limit is reached, transaction EDRs are dropped and a metric is added to track EDR generated, dropped, drop reason, and so on. Note that the rate limiting is performed perservice (smf-service) pod instance. • **reporting [ disable | enable ]**—Specify the file for which you have to enable or disable reporting. Ú **Important** The edr-monitor pods are spawned only when the transaction edr is enabled. • **threshold [ cpu** *cpu\_threshold* **| session** *session\_thresold* **]**—Specify the threshold to limit the EDR generation. • Use the **threshold cpu** *cpu\_threshold* command to configure the CPU threshold in percentage. If the threshold is breached for a SMF service pod instance, then the application stops generating EDRs. The *cpu\_threshold* must be an integer in the range of 1 to 100, with default value of 80%. • Use the **threshold session** *session\_thresold* command to configure session threshold per GR instance. If the threshold is breached for a GR instance, then the application stops generating EDRs. The *session\_thresold* must be an integer in the range of 0 to 1,000,000, with default value of 100,000. **Note** If the rack is running with active-active mode, the session threshold is applied individually for both the GR instances.

Ш

### **Verifying EDR Transactions**

Use the following show commands to display the currently registered procedures, events, and fields for the application along with their respective IDs.

**show edr transaction-procedure** *procedure\_id* **event** *event\_id*

**show edr event** *event\_id*

You can provide all the procedures and events. Otherwise, you can provide a particular procedure name and event name or procedure-id and event-id.

```
V
```
**Note** The show command output is based on the mapping registered by the application.

The following is an example of the show command output.

```
Procedure-id 20, Procedure-Name: xyz
   Event-id 1, Event-Name: abc
         1 – Field1-Name
         2 – Field2-Name
         …
         …
         …
     Event-id 2, Event-Name: efgh
          1 – Field1-Name
          2 – Field2-Name
          …
          …
          …
    …
    …
    …
Procedure-id 21, Procedure-Name: bbbb
    Event-id 1, Event-Name: cccc
         1 – Field1-Name
          2 – Field2-Name
          …
          …
          …
     Event-id 2, Event-Name: dddd
          1 – Field1-Name
          2 – Field2-Name
          …
          …
          …
```
This output helps the operator to know current CSV format of a particular procedure-id and event-id pair.

## <span id="page-66-0"></span>**OAM Support for EDR Logging**

This section describes operations, administration, and maintenance information for this feature.

### **Bulk Statistics Support**

The SMF maintains the following bulk statistics as part of this feature.

• edr\_error\_total

**Labels**:

• error\_code – The EDR writing error code

This metric is pegged whenever an error occurs during EDR writing. This metric displays "EdrQueueFull" as the error\_code when the writing queue is full and the EDR is dropped.

Following metric is used to monitor the EDR count and status.

• edr\_total

**Labels**:

- name Name of the transaction EDR.
- status Status of the EDR transaction if it is successful or has any errors.
- status\_code The following status codes are supported:
	- EdrReportingDisabled
	- EdrTxnReportingDisabled
	- EdrSessThreshold
	- EdrCpuThreshold
	- EdrRateLimitExceeded
	- EdrFileWriteFailed
	- EdrInvalidEdrId
	- EdrQueueFull
	- EdrIgnored\_NoEventRecorded